## **PROCÉDURE POUR RÉCUPÉRER VOTRE DOCUMENT PDF**

Allez sur le site du CRAAQ [www.craaq.qc.ca](http://www.craaq.qc.ca/) et cliquez sur « Me connecter ». On vous demandera alors de vous connecter avec votre courriel (celui utilisé pour vous inscrire à la formation) et votre mot de passe (créé lors de votre inscription en ligne).

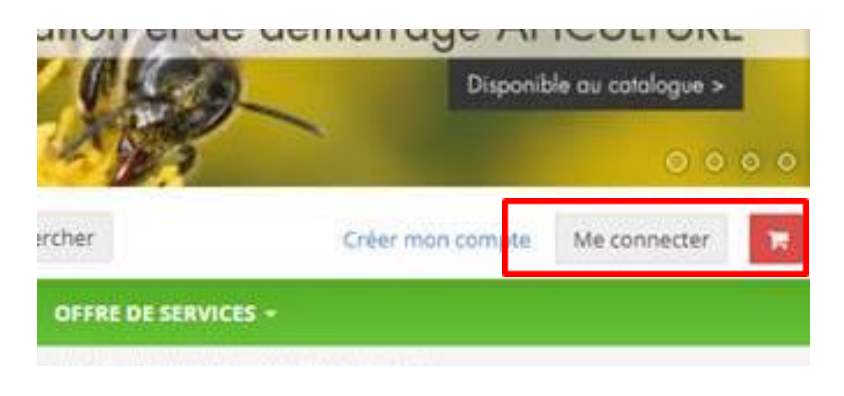

Une fois cela fait, cliquez sur votre nom et un menu déroulant apparaît. Cliquez sur « Mes publications ».

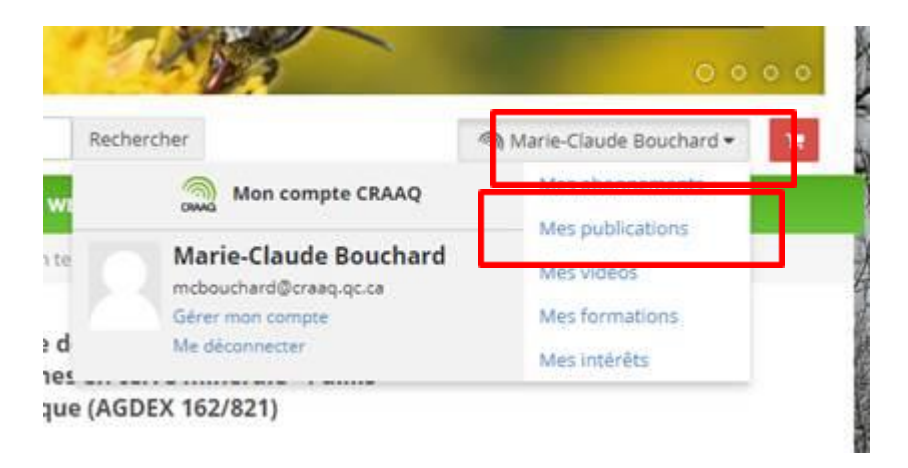

Votre document s'y trouve pour téléchargement ou visionnement.

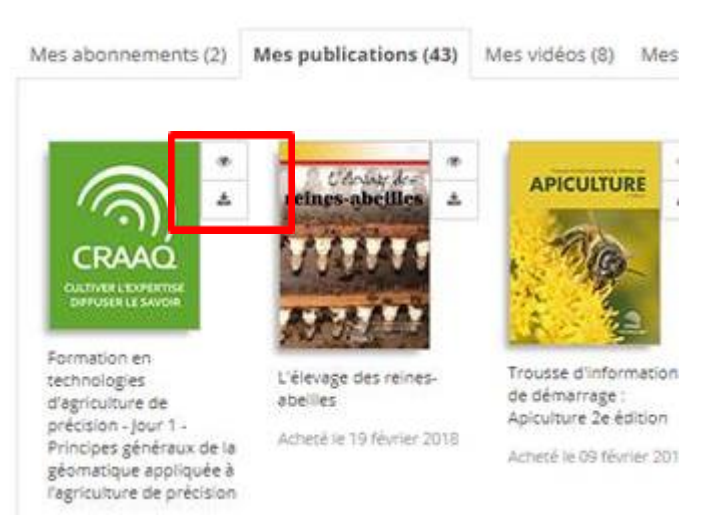